## 第一部分 中联船代 CA 无纸化换单操作流程

第一步: 登录我司网站 (http://service.unitrans-agency.com:8080/), 输入 用户名和密码登录账号。

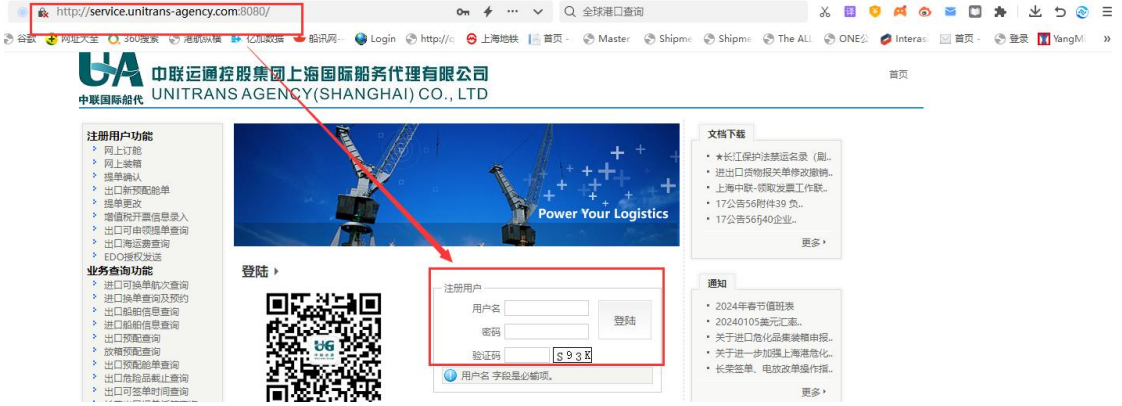

## 第二步:点击["进口换单查询及预约"](http://service.unitrans-agency.com:8080/ShippingAgency/Query/DeliveryAppointmentIQuery)待船泊实际靠泊后可以 预约换单,输入提单号和箱号查询具体信息

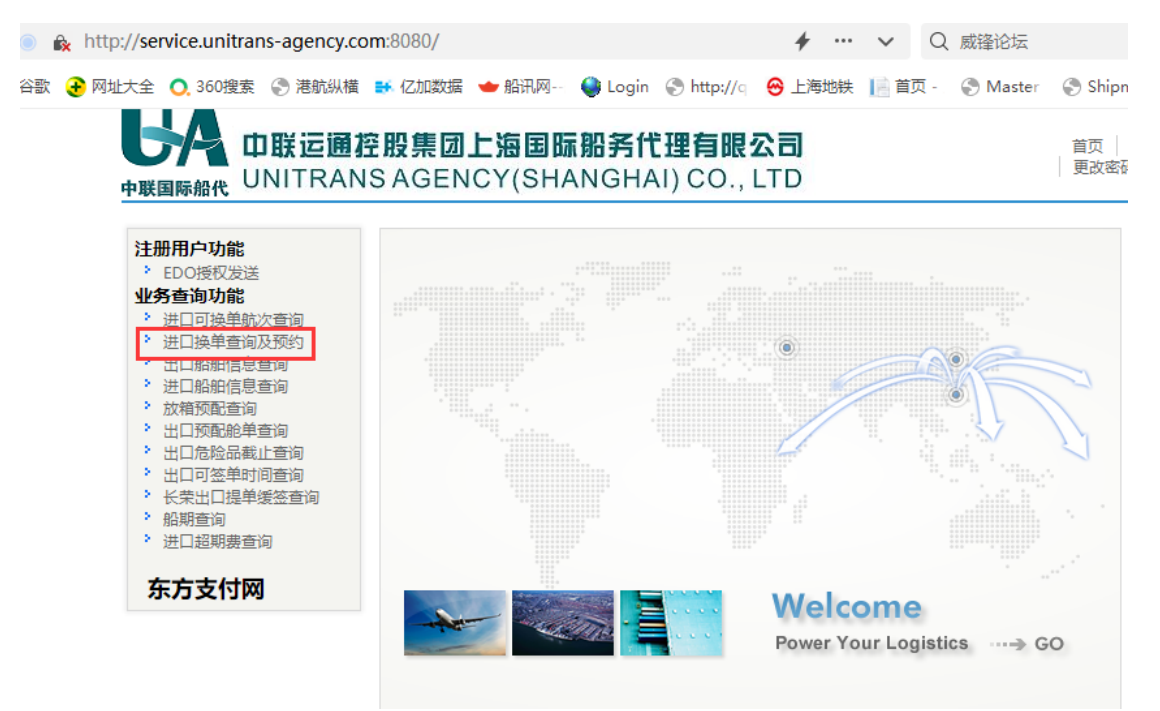

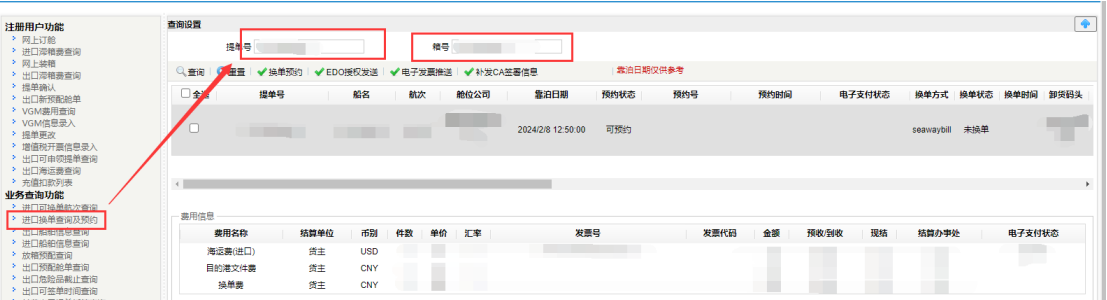

## 第三步:点击"换单预约"选择"CA 换单"。

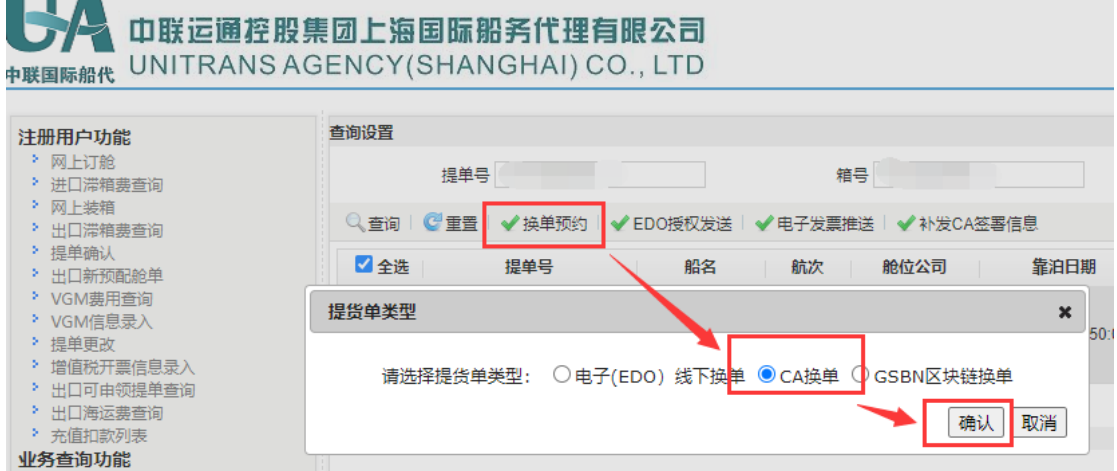

第四步:填写"换单信息"/"CA 换单人信息"/"开票信息 "并上 传换单资料,先点击"提单副本上传",后点击"预约",完成换 单预约。

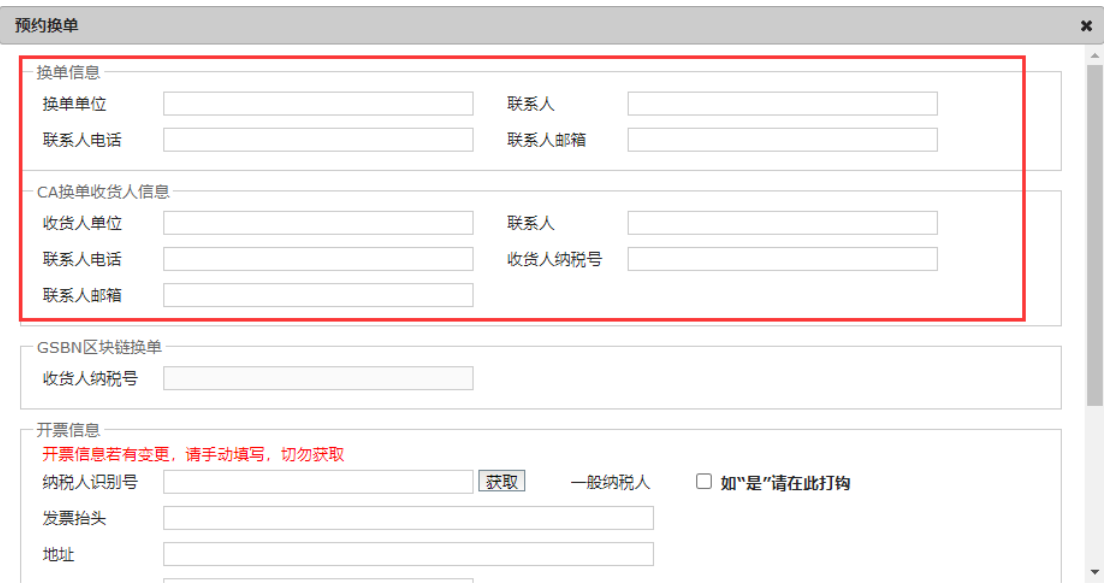

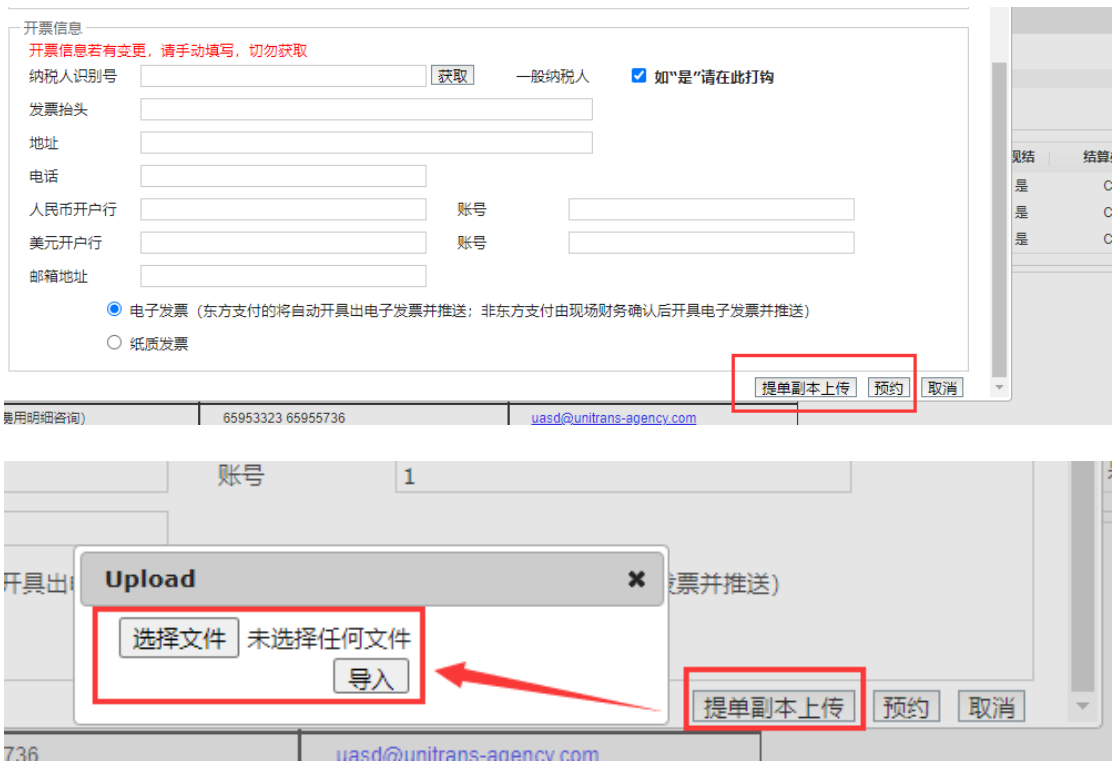

## 第五步: 完成付款, 根据官网上显示的金额完成付款。

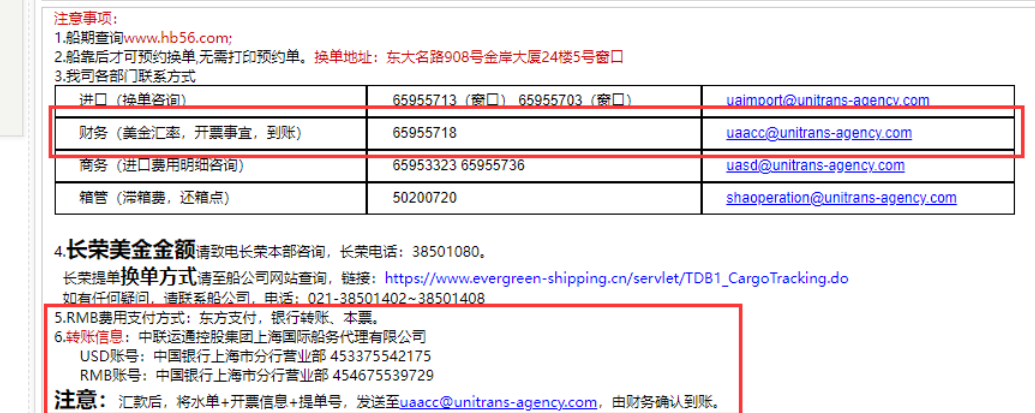

第六步:确认预约并由财务确认到账后,收货人将通过先前预留的 手机号或者邮箱,进行 CA 电子换单文件签署,并推送至我司系统,同 时可在换单预约查询界面查询签 CA 署状态, 稍后我司业务员会进行 审单处理。单证审核无误后,我司将签发电子提货单并在我司官网完 成授权即可,换单完成。

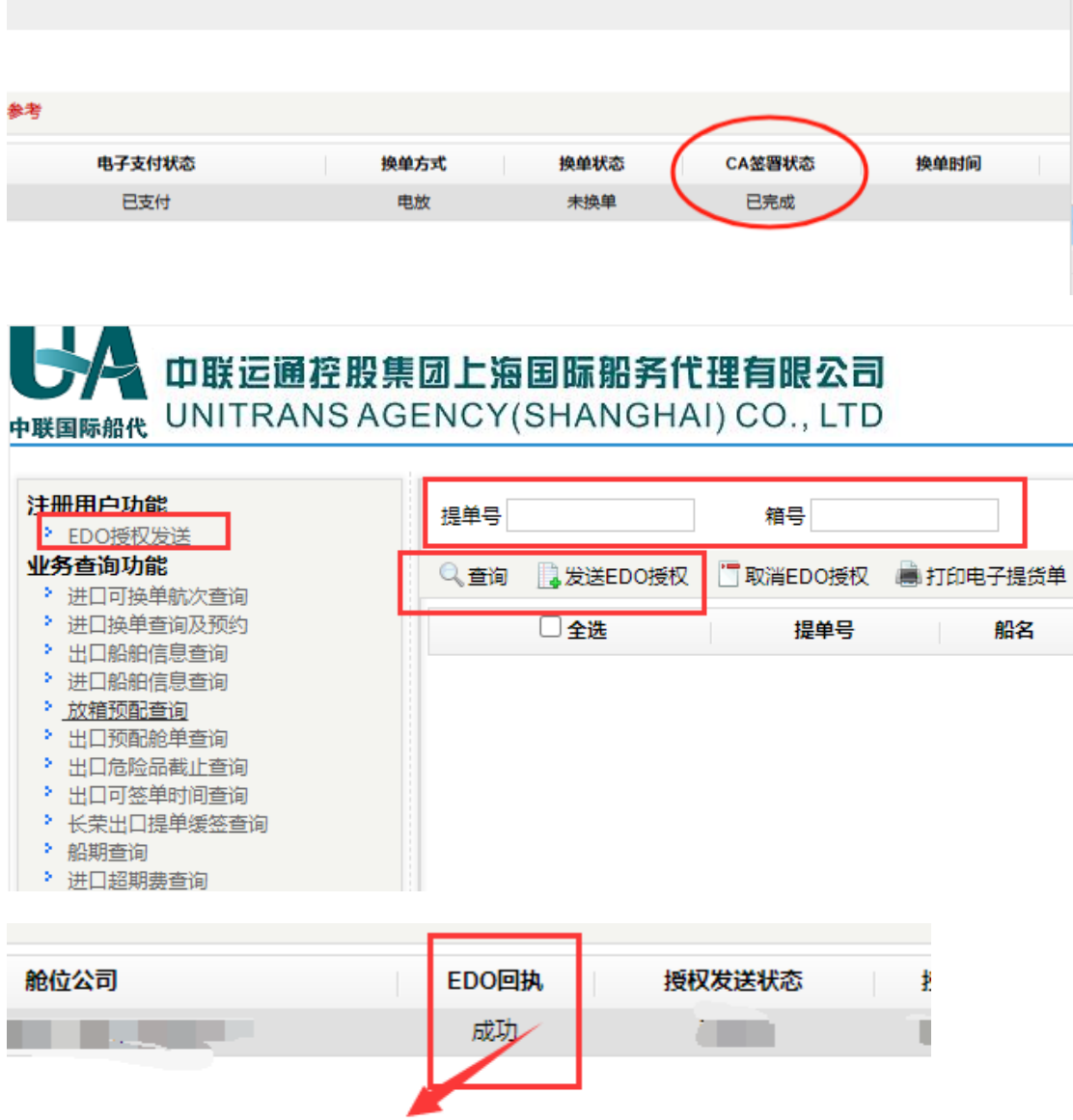

请看到这里出现"成功"在授权 我司换单后,到网上出现这2个字,时间差10分钟左右

如换单资料有问题,会推送未通过原因至换单申请人邮箱内并取消预 约,待补正资料后,可以重新预约并点击"补发签署信息"按钮,再次 申请。

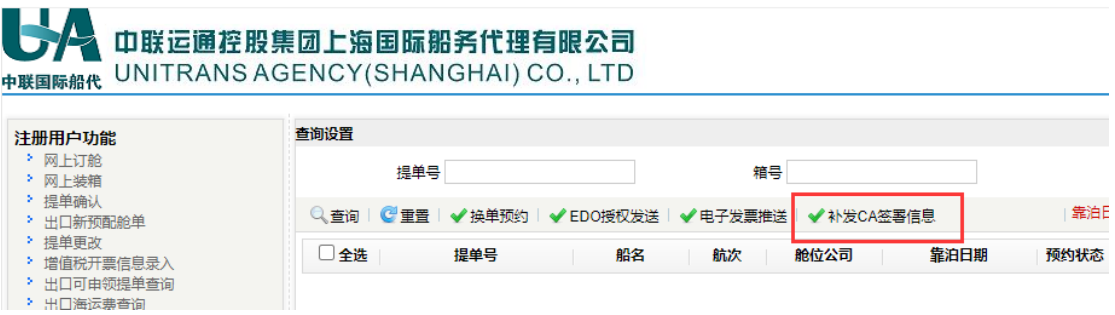

如有疑问,请拨打电话 021-65955713、65955703 或发送邮件 uaimport@unitrans-agency.com 咨询。